### 0 レポート課題

1. DLA のプログラムを作成し、得られた DLA パターンのフラクタル次元を求めよ。

2. 1 次元ブラウン曲線でできた時系列を PC で作成し、得られた時系列のハースト指数を求めよ。

### 1 DLA パターンのフラクタル次元

DLA(Diffusion Limited Aggregation:拡散律速凝集) によって作られるパターンのフラクタル次元を,回転 半径法によって求める。

DLA パターンの作成について、まず、正方格子状の格子点を考え、その原点を1つの粒子が占有している 状態をスタートとする。次に中心から距離 R の位置に一つの粒子を (ランダムに) 配置し, この粒子は単位時 間ステップごとに上下左右の4方向に等確率で移動するようなランダムウォークを行うとする。

プログラムの実行時間を短縮するために,粒子が R + 2 より遠い位置に存在するときにはランダムウォー クの歩幅 1 を大きくし, 1 = r - (R + 2)(r は DLA の中心から粒子までの距離) のようにする。また, 粒 子が中心からあまりにも遠く (r *>* 2R) 離れてしまった際には,その粒子を取り除き,再度中心から距離 R の 円周上から新しい粒子を出発させる。

粒子が DLA クラスターのどれかと 4 辺のうちどこかで接触した際には,その時点でその粒子を DLA クラ スターに取り込むことにする。また,初期出発円 (半径 R) の半径は,中心から最も遠い点までの距離  $r_{\text{max}}$  と して  $R = r_{\text{max}} + 2$  とすることにする。さらに,粒子が付着するごとに,回転半径  $R_q$  を求め,記録しておく。 回転半径は粒子の重さ 1,クラスターを形成する粒子数 *N* として

$$
R_g = \sqrt{\frac{1}{N} \sum_{i=1}^{N} r_i^2}
$$

のようにして求めることができる。

DLA パターンを作成するのには付録に示す Python スクリプト (DLA.py[3.3]) を使用した。

実際に粒子数 *N* = 16384 個として作成した DLA パターンを図 1 に示す。ここで粒子の色の違いは,何番 目に DLA パターンに取り込まれたかものかを表すものとなっている。

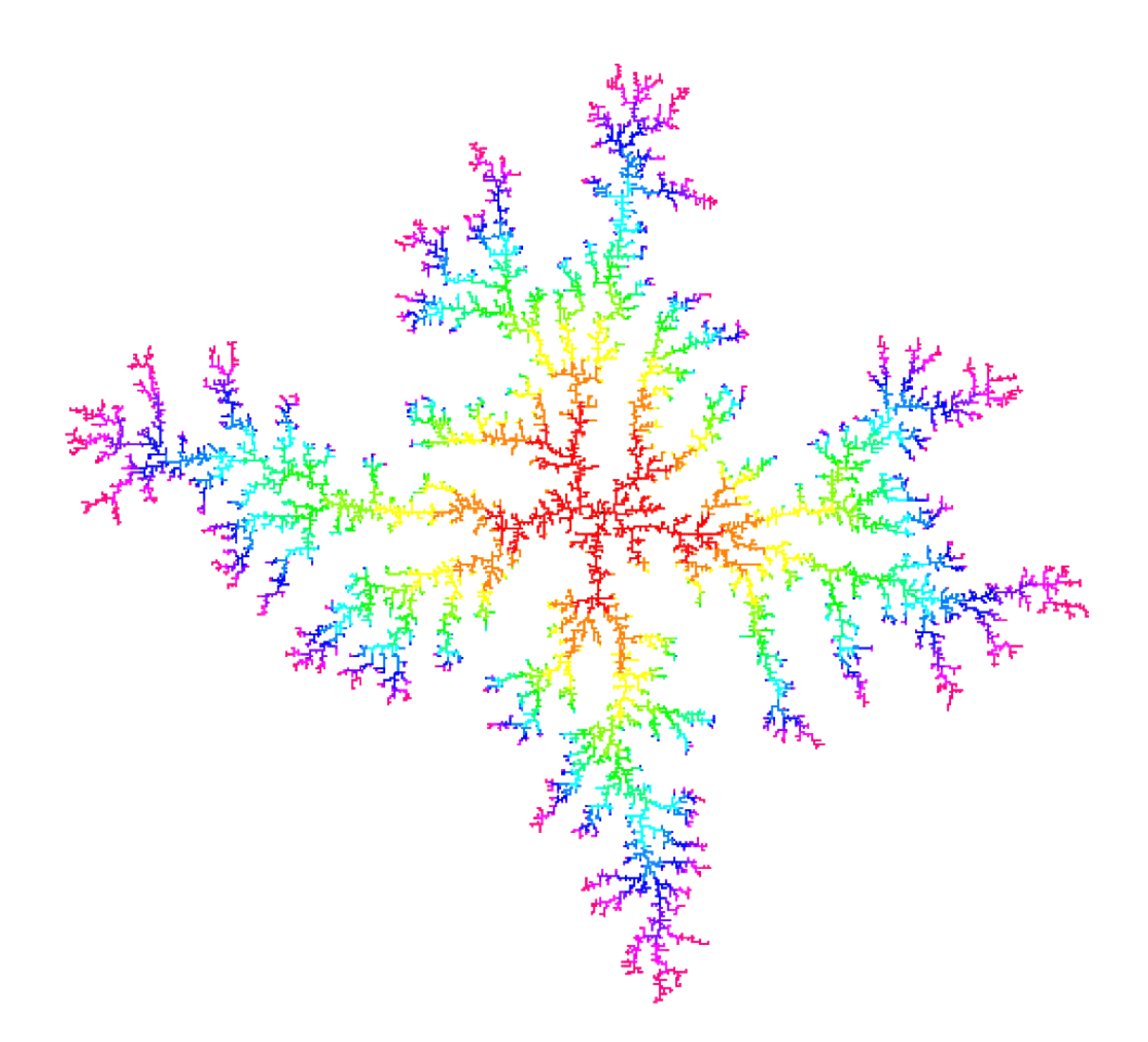

図 1 *N* = 16384 のときの DLA パターン

さて,図 1 からも DLA パターンは自己相似的に見えるが,回転半径 *R<sup>g</sup>* と粒子数 *N* の間に以下のような スケール則が成り立つということが知られている。

<span id="page-1-0"></span>
$$
N \sim R_g^D \tag{1}
$$

ここで *D* はフラクタル次元である。

したがって *R<sup>g</sup>* と *N* を両対数グラフにプロットし,グラフ上で直線で近似すると,式 (1) からこの 直線の傾きがフラクタル次元 *D* に対応することが分かる (使用したプログラム: SetParameter.py[3.1], fitting.py[3.2], DLA.py[3.3], fractal\_dimension\_of\_DLA.py[3.4]).

実際に *N* = 16384 として作成した DLA パターンについて *R<sup>g</sup>* と *N* を両対数グラフにプロッ[ト](#page-1-0)したものを <sup>図</sup> 2 に示す。*N ≥* 8 の範囲でフィッティングを行ったものがグラフ中の緑色で表した線分であり,この[傾き](#page-5-0) は約 1*.*73 と[求め](#page-6-0)ることが[でき](#page-7-0)た。より大規模なシミュレーショ[ンによ](#page-12-0)れば *D ≃* 1*.*71 となることが知られて いるが,今回のシミュレーションで得られたフラクタル次元と比較しても近い値であるので,本シミュレー ションの結果もある程度の精度があると考えても良いだろう。

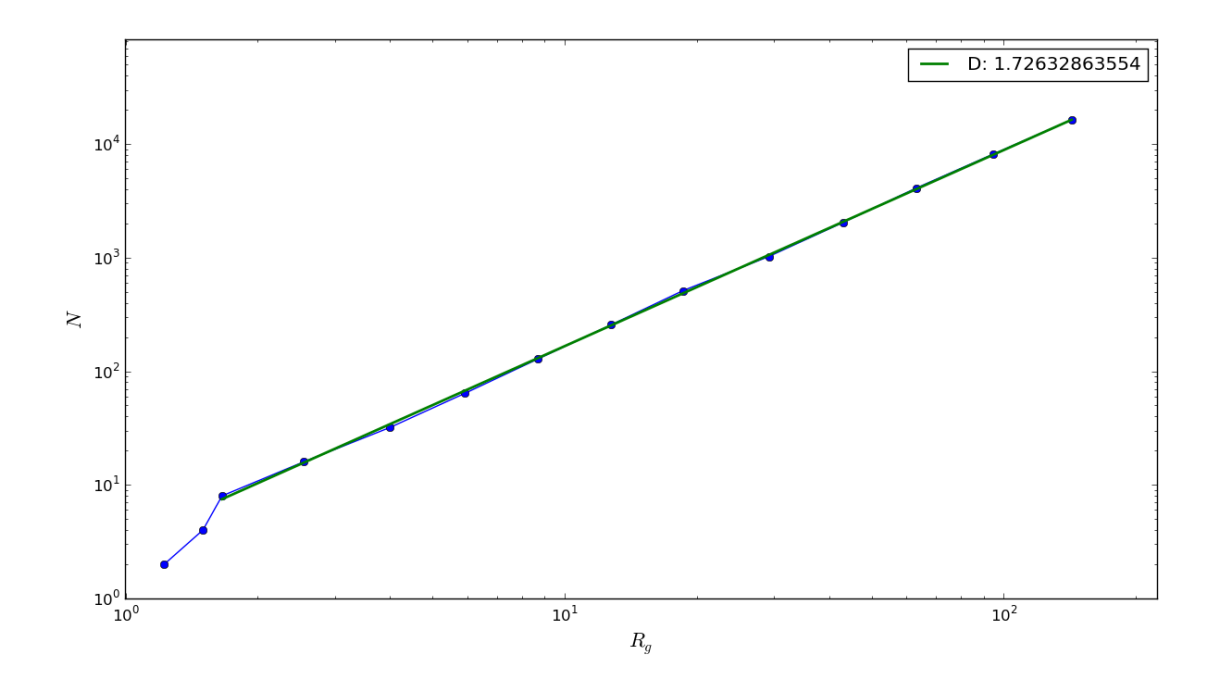

図 2 回転半径 *R<sup>g</sup>* と *N* の間の関係

# 2 1 次元ブラウン曲線のハースト指数

1 次元ブラウン曲線 *x*(*t*) は以下のように生成される時系列である:

 $x(t+1) = x(t) + \xi(t)$  $\xi(t) = \begin{cases} +1 & \text{(with probability } \frac{1}{2})\\ 1 & \text{(with probability } 1) \end{cases}$  $-1$  (with probability  $\frac{1}{2}$ )

これをプログラム上で生成するために付録に示す hurst.py[3.5] 内の関数 brownian curve 1d を作成し た。この関数によって N ステップの時系列 X が作成される。

実際にプログラムによって作成した 1 次元ブラウン曲線を図 3 に示す。

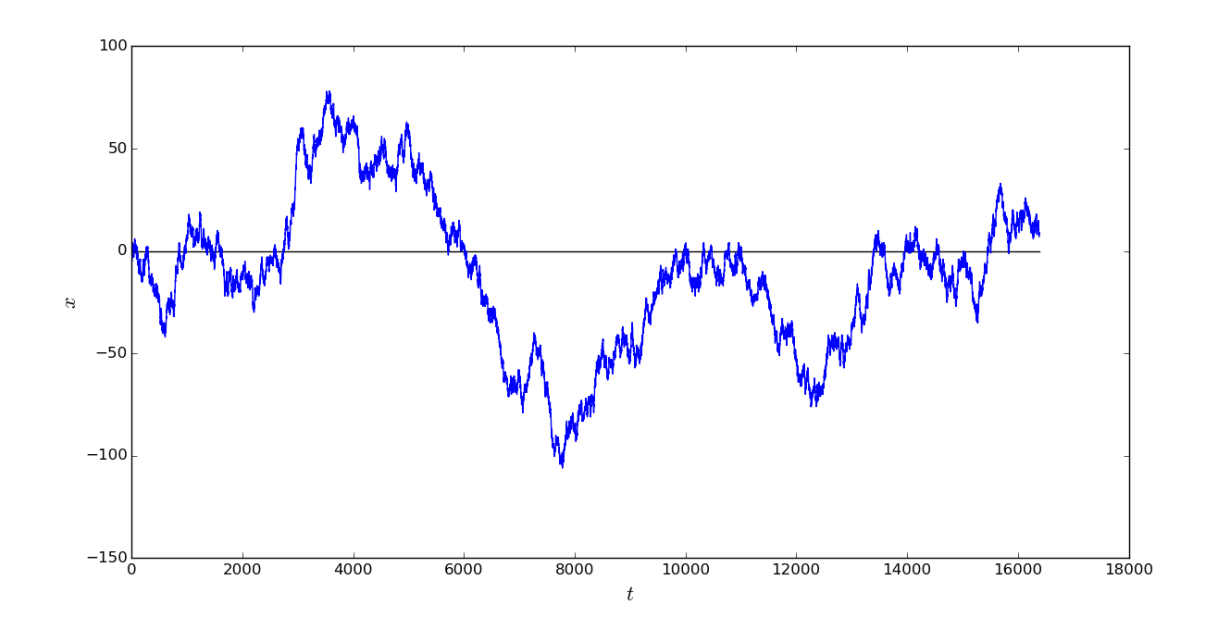

図 3 プログラムによって作成した 1 次元ブラウン曲線 (*T*max = 16383)

ハースト指数はある時系列があったときに,その時間スケールと偏差の間で

$$
t \to \varepsilon; \quad \sigma \to (\varepsilon \sigma)^H
$$

のように縦と横で異なるスケール変換を行うことで *σ* の値が統計的に元の値と等しくなるときのこの *H* のこ とを意味する。

また,同じ意味であるが統計を取る時間 *T* を決めてその範囲での偏差 *σx*(*T*) を求め,これが

$$
\sigma_x(T) \sim T^H
$$

のような関係を満たすときの *H* をハースト指数と定義できる。

即ち,ある時系列について,統計を取る範囲 *T* を変化させ,その時々に計算して得られる偏差 *σx*(*T*) を記 録し,横軸 *T*,縦軸 *σ<sup>x</sup>* として両対数グラフにプロットし,直線で近似した時の傾きが *H* として求められると いうことが分かる。

実際に時系列についてハースト指数を計算するプログラムを作成した [3.5]。関数 calc hurst によって, 異 なる *T* それぞれについて時系列全体を覆うようにサンプル範囲をスライドさせ,その時々に得られた偏差 *σ* を平均することで,時系列のどの位置をサンプルとして選ぶかの依存性をなくした値を得ることができる。こ のとき *T* が大きくなると当然取りうるサンプルの個数も少なくなること[に注](#page-14-0)意が必要である。

このようにして各 *T* について偏差 *σ* の平均値を求め,これを両対数グラフにプロットしたものが図 4 で ある。

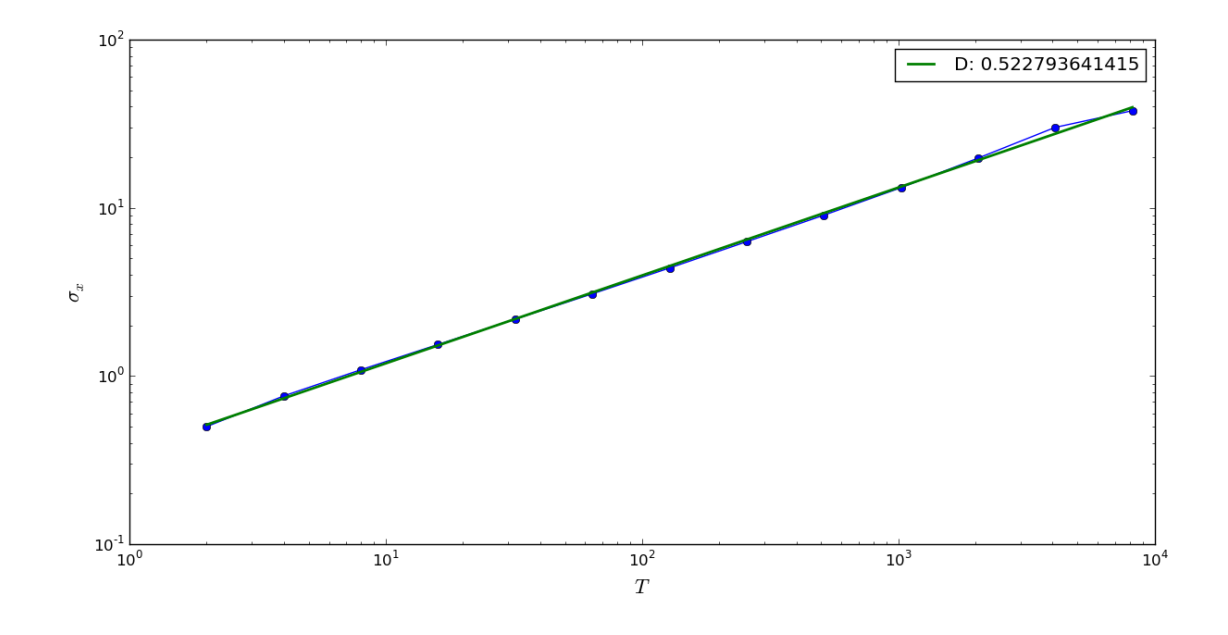

図 4 *T* と *σ<sup>x</sup>* の間の関係

この図からも直線で近似しても良さそうなことがわかり、実際にこれをフィッティングすると、緑色の線 分のようになり,またその傾きは約 0.523 となった。よく知られているように,1 次元ブラウン曲線について *H* = 0*.*5 であるので,これと比べても適切な値が得られていることが分かる。

# 付録

```
3.1 プログラムの実行用ダイアログを表示するスクリプト
```
SetParameter.py

```
1 #!/usr/bin/env python
2 \# -*- coding:utf-8 -*-
3 #
4 # written by Shotaro Fujimoto
5
6 from Tkinter import Tk, Frame, Label, Button, Entry, E, END
7
8
9 class SetParameter():
10
11 def show_setting_window(self, parameters, commands):
12 """ Show a parameter setting window.
13
14 parameters: A list of dictionaries {'parameter name': default_value}
15 commands: A list of dictionary {'name of button': command}
16 """
17 self.root = Tk()
18 self.root.title('SetParameter')
19
20 frame1 = Frame(self.root, padx=5, pady=5)
21 frame1.pack(side='top')
22
23 self.entry = []
24 for i, parameter in enumerate(parameters):
25 label = Label(frame1, text=parameter.items()[0][0] + ' = ')
26 label.grid(row=i, column=0, sticky=E)
27 self.entry.append(Entry(frame1, width=10))
28 self.entry[i].grid(row=i, column=1)
29 self.entry[i].delete(0, END)
30 self.entry[i].insert(0, parameter.items()[0][1])
31 self.entry[0].focus_set()
32
33 frame2 = Frame(self.root, padx=5, pady=5)
34 frame2.pack(side='bottom')
```

```
36 self.button = []
37 for i, command in enumerate(commands):
38 self.button.append(Button(frame2, text=command.items()[0][0],
39 command=command.items()[0][1]))
40 self.button[i].grid(row=0, column=i)
41
42 self.root.mainloop()
43
44 def quit(self):
45 self.root.destroy()
```
<span id="page-6-0"></span>3.2 フィッティングを行うためのラッパー関数

fitting.py

```
1 #!/usr/bin/env python
2 \# -*- coding:utf-8 -*-
3 #
4 # written by Shotaro Fujimoto
5
6 import numpy as np
7 import scipy.optimize as optimize
8 import matplotlib.pyplot as plt
9
10
11 def fitting(X, Y, fit_func, parameters, fitted, xscale='log', yscale='log',
12 xlabel=r'$X$', ylabel=r'$Y$', param_to_show={'param0': 0}):
13 """Fitting method to calcurate the hurst exponent."""
14
15 # set the data set to be fitted by user input.
16 # User should specify the data length by its index(not the true value).
17 cut_from = int(raw_input("fit from ? (index) >>> "))
18 cut_to = int(raw\_input("fit to ? (index) >> "))19 cut_X = np.array(X[cut\_from:cut\_to])20 cut_Y = np.array(Y[cut\_from:cut\_to])21
22 # fitting by least aquare method
23 # fit_func(parameters, X, Y)
24 result = optimize.leastsq(fit_func, parameters, args=(cut_X, cut_Y))
```

```
25 # it returns fitted parameters
26 fitted_params = result[0]
27 print "fitted parameters: "
28 print fitted_params
29
30 # Plot the result and fitting func with fitted parameters
31 fig = plt.figure("Fitting")
32 \quad \text{ax} = \text{fig.add\_subplot}(111)33 ax.plot(X, Y, '–o')34 ax.set_xlabel(xlabel, fontsize=16)
35 ax.set_ylabel(ylabel, fontsize=16)
36 ax.set_xscale(xscale)
37 ax.set_yscale(yscale)
38 ax.set_ymargin(0.05)
39 labels = '\n\in '.join([s + ': ' + str(fitted_params[i])
40 for s, i in param_to_show.iteritems()])
41 ax.plot(cut_X, fitted(cut_X, *fitted_params), lw=2, label=labels)
42 plt.legend(loc='best')
43 fig.tight_layout()
44 plt.show()
```
#### <span id="page-7-0"></span>3.3 DLA パターンを作成するスクリプト

```
DLA.py
```

```
1 #!/usr/bin/env python
2 \# -*- coding:utf-8 -*-
3 #
4 # written by Shotaro Fujimoto, January 2016.
5
6 from Tkinter import Toplevel, Canvas
7 import numpy as np
8 import time
9
10
11 class DLA(object):
12
13 def __init__(self, N, view=True, color=True):
14 self.R = 3
15 self.sum_rxr = 0
```

```
16 # radius of gyration
17 self.R_g = []
18 self. N = N19 self.view = view
20 self.color = color
21 self.L = int(self.N**(0.76)) + 2
22
23 if self.view:
24 self.default_size = 640 # default size of canvas
25 self.rsize = int(self.default_size/(2 * self.L)) or 1
26 fig_size = 2 * self.rsize * self.L
27 self.margin = 10
28 self.sub = Toplevel()
29 canvas_w = fig_size + 2 * self.margin
30 canvas_h = fig_size + 2 * self.margin
31 self.canvas = Canvas(self.sub, width=canvas_w, height=canvas_h)
32 self.c = self.canvas.create_rectangle
33 self.update = self.canvas.update
34
35 self.sub.title('DLA cluster')
36
37 self.c(
38 self.margin,
39 self.margin,
40 fig_size + self.margin,
41 fig_size + self.margin,
42 outline='black',
43 fill='white'
44 )
45
46 self.canvas.pack()
47 self.start_time = time.time()
48
49 def grow_cluster(self):
50 """Glow the DLA cluster by random walking particles. """
51 rn = np.random.rand
52
53 # Set the lattice size
54 lattice = np.zeros([self.L * 2 + 1, self.L * 2 + 1], dtype=int)
55 # center of the lattice
```

```
56 self.center = self.L
57 # the center of lattice is occupied by a particle from start.
58 lattice[self.center, self.center] = 1
59
60 # visualization
61 if self.view:
62 self.c(
63 (2 * self.center - self.L)*self.rsize + self.margin,
64 (2 * self.center - self.L)*self.rsize + self.margin,
65 (2 * (self.center + 1) - self.L)*self.rsize + self.margin - 1,66 (2 * (self.center + 1) - self.L)*self.rsize + self.margin - 1,67 outline='black',
68 fill='black'
69 )
70 self.update()
71
72 def reset_particle_postion():
73 """Initialise the postion of the particle."""
74 theta = 2 * np.pyi * rn()75 x = int((self.R + 2) * np.cos(theta)) + self.center76 y = int((self.R + 2) * np.sin(theta)) + self.center77 return x, y
78
79 def diffusion(x, y):
80 """Set a partcle at outer circle and move it as random walk.
81 Then, if it contacts the existing cluster, the cluster grows.
82 """
83
84 def get_distance_from_center(x, y):
85 """Get the distance from the center to the particle position"""
86 return np.sqrt((x - self.center)**2 + (y - self.center)**2)87
88 # increase the step size of RW when it is far from the center.
89 # r: distance from the center to the particle
90 r = get\_distance\_from\_center(x, y)91
92 # l: step size of the random walk of the particle
93 l = \text{int}(r - \text{self.R} - 2) if \text{int}(r - \text{self.R} - 2) > 0 else 1
94
95 # Random walk
```

```
97 if p < 1:
98 x += l
99 elif p < 2:
100 \t x = 1101 elif p < 3:
102 \t\t\t y \t\t + = 1103 else:
104 \t\t y = 1105
106 # if the particle is far from the center, reset the possition.
107 r = get\_distance\_from\_center(x, y)108 if r > = 2 * self.R:
109 return 2
110
111 # if there is no occupied site near the particle, continue.
112 # if judge == 0:
113 if not (\text{lattice}[x-1, y] == 1 \text{ or } \text{lattice}[x+1, y] == 1 \text{ or }114 lattice[x, y-1] == 1 or lattice[x, y+1] == 1):
115 return x, y
116
117 # else, the particle is occupied to the DLA cluster.
118 lattice[x, y] = 1119
120 # visualise
121 if self.view:
122 if self.color:
123 colors = ['#ff0000', '#ff8000', '#fff00', '#80ff00',124 '#00ff00', '#00ff80', '#00ffff', '#0080ff',
125 '#0000ff', '#8000ff', '#ff00ff', '#ff0080']
126 len_colors = 12
127 n_samecolor = (self.N / len_colors) + 1
128 color = colors[n / n_samecolor]
129 else:
130 color = "black"
131
132 self.c(
133 (2 * x - self.L) * self.rsize + self.margin,134 (2 * y - self.L) * self.rsize + self.margin,
135 (2 * (x + 1) - self.L) * self.rsize + self.margin - 1,
```
96  $p = rn() * 4$ 

```
136 (2 * (y + 1) - self.L) * self.rsize + self.margin - 1,137 outline=color,
138 fill=color
139 )
140 self.update()
141
142 # Update R
143 self.R = int(r) + 1 if int(r) + 1 > self.R else self.R144 # Update sum_rxr
145 self.sum_rxr += r*r
146 # Update R g147 self.R_g.append(np.sqrt(self.sum_rxr/(float(len(self.R_g))+1.)))
148 # Finish the random walk of the particle
149 return 0
150
151 n = 0
152 while n < self.N:
153 x, y = reset_particle_postion()
154 while True:
155 res = diffusion(x, y)156 # 0:  0:  156157 # 2: restart process
158 if res == 0:
159 # increment n
160 n += 1
161 break
162 elif res == 2:
163 x, y = reset\_particle\_position()164 else:
165 x, y = res166 else:
167 if self.view:
168 # Save the canvas image
169 \text{filename} = \text{"img/" + str(time.time()) + \text{".eps"}170 self.canvas.postscript(file=filename)
171 print "Save the figure to " + filename
172
173 # Print the time
174 self.end_time = time.time()
175 t = self.end_time - self.start_time
```

```
176 but print "done; N = \%d, time = " % self.N + str(t) + ' (s)'
177
178 self.lattice = lattice
179 return self.lattice
```
### <span id="page-12-0"></span>3.4 DLA のフラクタル次元を計算するための実行スクリプト

fractal dimension of DLA.py

```
1 #!/usr/bin/env python
2 # -*- coding: utf-8 -*-3 #
4 # written by Shotaro Fujimoto
5
6 import matplotlib.pyplot as plt
7 import numpy as np
8 from SetParameter import SetParameter
9 from DLA import DLA
10 from fitting import fitting
11
12
13 class Main(object):
14
15 def _{-}init_{-}(self):
16 import sys
17 self.sp = SetParameter()
18 self.N = None
19 self.dla = None
20
21 self.sp.show_setting_window(
22 \qquad \qquad \blacksquare23 {'N': 200}
24 ],
25 [
26 {'start': self.grow_cluster},
27 \{ 'plot graph': self.plot\_N_R \},28 {'calcurate D': self.fit_to_powerlow},
29 {'save': self.save_to_file},
30 {'quit': sys.exit}
31 ]
```

```
32 )
33
34 def grow_cluster(self):
35 """Create a DLA cluster with N particles by dla.grow_cluster method."""
36 self.N = int(self.sp.entry[0].get())
37 self.dla = DLA(self.N)
38 self.lattice = self.dla.grow_cluster()
39 self.center = self.dla.center
40
41 def plot__N_R(self):
42 """Plot a N-R_g graph to calcurate DLA cluster's fractal dimension."""
43 self.N = int(self.sp.entry[0].get())
44 self.dla = DLA(self.N)
45 self.lattice = self.dla.grow_cluster()
46 self.center = self.dla.center
47 self.Narr = np.array([2**x for x in range(1, int(np.log2(self.N))+1)])
48 self.R_g = np.array([self.dla.R_g[n-1] for n in self.Narr])
49
50 # plot
51 fig = plt.figure("Fractal Dimension")
52 self.ax = fig.add_subplot(111)
53 self.ax.plot(self.R_g, self.Narr, '-o')
54 self.ax.set_xlabel(r'$R_{g}$', fontsize=16)
55 self.ax.set_ylabel(r'$N$', fontsize=16)
56 self.ax.set_xscale('log')
57 self.ax.set_yscale('log')
58 self.ax.set_ymargin(0.05)
59 fig.tight_layout()
60 plt.show()
61
62 def fit_to_powerlow(self):
63 """Fitting method to calcurate the fractal dimension of DLA cluster."""
64
65 def fit_func(parameter0, R_g, Narr):
66 """Fitting function: Narr ~ R_{g}^{D}"""
67 log = np.log68 c1 = parameter0[0]
69 c2 = parameter0[1]
70 residual = log(Narr) - c1 - c2 * log(R_g)71 return residual
```

```
73 def fitted(R, c1, D):
74 return np.exp(c1)*(R**D)
75
76 fitting(self.R_g, self.Narr,
77 fit_func, [0.1, 1.7], fitted,
78 xlabel=r'$R_{g}$', ylabel=r'$N$',
79 param_to_show={'D': 1}
80 )
81
82 def save_to_file(self):
83 """Save the figure of the DLA cluster with eps format."""
84 import tkFileDialog
85 import os
86
87 if self.dla is None:
88 print "No figure exists."
89 return
90
91 ftype = [('eps file', '*.eps'), ('all files', '*)']92 filename = tkFileDialog.asksaveasfilename(
93 filetypes=ftype,
94 initialdir=os.getcwd(),
95 initialfile="figure_1.eps"
96 )
97 if filename is None:
98 return
99 self.dla.canvas.postscript(file=filename)
100
101
102 if _name_-= '_{-} main_':
103 Main()
```
## <span id="page-14-0"></span>3.5 1 次元ブラウン曲線のハースト指数を求めるための実行スクリプト

hurst.py

 #!/usr/bin/env python 2  $# -*-$  coding: utf-8  $-*-$ #

```
4 # written by Shotaro Fujimoto
5
6 import numpy as np
7 import matplotlib.pyplot as plt
8 from fitting import fitting
9
10
11 def brownian_curve_1d(N, plot=True):
12 """Create basic N step brownian motion"""
13 p = 0.514 \qquad \qquad 1 = 115 \t x0 = 016
17 xi = np.random.random(N)
18 xi[xi > p] = 119 xi[xi \le p] = -120
21 X = [x0, ]22 for i in range(N):
23 X.append(X[i] + xi[i])24 # X = [x0, x1, \ldots, xN]25 # len(X) == N+126 X = np.array(X)27
28 if plot:
29 # plot
30 fig = plt.figure("Brownian motion")
31 ax = fig.add_subplot(111)
32 ax.plot([0, len(X)-1], [x0, x0], '-'', color='black')33 ax.plot(range(len(X)), X, '-'')34 ax.set_xlabel(r'$t$', fontsize=16)
35 ax.set_ylabel(r'$x$', fontsize=16)
36 ax.set_xscale('linear')
37 ax.set_yscale('linear')
38 ax.set_ymargin(0.05)
39 fig.tight_layout()
40 plt.show()
41
42 return X
43
```

```
44
45 def calc_hurst(X, plot=True):
46 """Calucurate hurst exponent"""
47
48 def std(start, T):
49 return np.std(X[start:start+T])
50
51 # Tarr = [1, 2, 4, \ldots, 2^{(int(log2(N)))}]52 Tarr = np.array([2**x for x in range(1, int(np.log2(len(X)-1))+1)])
53 # sigma_T: list of the average of the deviation in a time-width T.
54 sigma_T = [np.average([std(i, T) for i in range(N+3-T)]) for T in Tarr]
55
56 if plot:
57 # plot
58 fig = plt.figure("Hurst exponent")
59 ax = fig.add_subplot(111)
60 ax.plot(sigma_T, Tarr, '-o')
61 ax.set_xlabel(r'$T$', fontsize=16)
62 ax.set_ylabel(r'$\sigma_{x}$', fontsize=16)
63 ax.set_xscale('log')
64 ax.set_yscale('log')
65 ax.set_ymargin(0.05)
66 fig.tight_layout()
67 plt.show()
68
69 return (Tarr, sigma_T)
70
71
72 def main(N):
73
74 def fit_func(parameter, Tarr, sigma_T):
75 """Fitting function: sigma ~ T^{H}"""
76 log = np.log77 c1 = parameter [0]78 c2 = parameter [1]
79 residual = log(sigma_T) - c1 - c2*log(Tarr)80 return residual
81
82 def fitted(T, c1, H):
83 return np.exp(c1)*(T**H)
```

```
17
```

```
84
85 # Create brownian motion and calcurate deviations for each T
86 Tarr, sigma_T = calc_hurst(brownian_curve_1d(N, plot=True), plot=False)
87
88 # Fitting
89 fitting(Tarr, sigma_T,
90 fit_func, [0.1, 0.5], fitted,
91 xlabel=r'$T$', ylabel=r'$\sigma_{x}$',
92 param_to_show={'D': 1}
93 )
94
95
96 if _{-}name_{-} == '<sub>-</sub>main_{-}':
97 N = 16383 + 16384(=2**14) - 198 main(N)
```